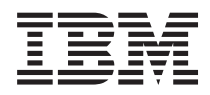

IBM Sistemi - iSeries Povezivanje na iSeries Navigator zadatke na Webu

*Verzija 5 Izdanje 4*

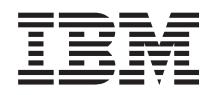

IBM Sistemi - iSeries Povezivanje na iSeries Navigator zadatke na Webu

*Verzija 5 Izdanje 4*

### **Napomena**

Prije upotrebe ovih informacija i proizvoda koje one podržavaju, pročitajte informacije u ["Napomene",](#page-24-0) na [stranici](#page-24-0) 19 i priručniku *IBM eServer Sigurnosne informacije*, G229-9054.

#### **Treće izdanje (veljača, 2006)**

Ovo izdanje se primjenjuje na verziju 5, izdanje 4, modifikaciju 0 od IBM i5/OS licencnog programa (broj proizvoda 5722-SS1) i na sva sljedeća izdanja i modifikacije, dok se drukčije ne označi u novim izdanjima. Ova verzija ne radi na svim računalima sa smanjenim skupom instrukcija (RISC), niti ne radi na CISC modelima.

# **Sadržaj**

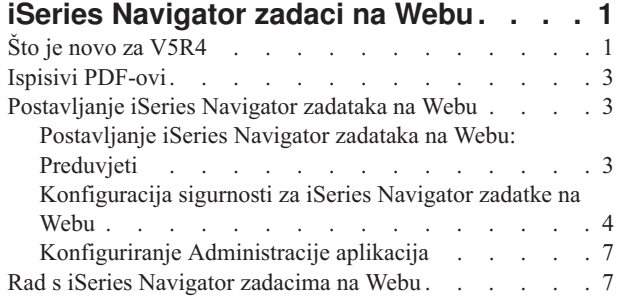

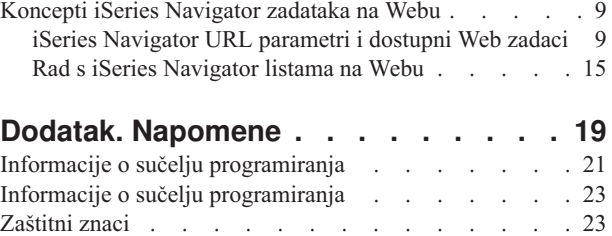

[Termini](#page-29-0) i uvjeti. . . . . . . . . . . . . . . [24](#page-29-0)

# <span id="page-6-0"></span>**iSeries Navigator zadaci na Webu**

Izvedite podskup iSeries Navigator zadataka kroz Internet Web pretražitelj. Sučelje može izgledati malo drukčije, ali zadaci koje možete izvoditi su isti.

Sljedeće iSeries Navigator funkcije su dostupne za rad na Webu:  $\sum$ 

- v **Osnovne operacije** (Poruke, Korisnički poslovi, Pisači, Izlaz pisača**\*** i još.)
- v **Upravljanje poslom** (Aktivni poslovi, poslovi poslužitelja, redovi izlaza, podsistemi i još.)
- Mreža (TCP/IP poslužitelji)
- v **Konfiguracija i usluga** (Sistemske vrijednosti, Upravljanje vremenom, Status diska, Dnevnik povijesti i Promjena lozinke)
- v **Baza podataka** (Objekti baze podataka)

**\* Opaska:** Za gledanje sadržaja izlaza pisača na Webu, trebate spustiti IBM AFP preglednik plug-in za pretražitelj na vaš PC. AFP preglednik plug-in vam dopušta pregled AFP i SCS izlaza u vašem Web pretražitelju. Ovaj plug-in možete spustiti odlaskom na sljedeću Web stranicu: [http://www-](http://www-1.ibm.com/support/docview.wss?rs=203&q=afp+plugin&uid=psd1P4000233)[1.ibm.com/support/docview.wss?rs=203&q=afp+plugin&uid=psd1P4000233](http://www-1.ibm.com/support/docview.wss?rs=203&q=afp+plugin&uid=psd1P4000233)

Pogledajte sljedeće poglavlje, iSeries [Navigator](#page-15-0) zadaci dostupni na Webu, da skočite na listu zadataka koje možete izvoditi na Webu.

Nakon što pokrenete Administracijsku instancu HTTP poslužitelja na vašem sistemu, sve što trebate je Web pretražitelj koji se može povezati na vaš iSeries i možete početi raditi siSeries Navigator zadacima na Webu. Pristup iSeries Navigator zadacima na Webu možete dobiti iz stranice iSeries zadaci posjetom sljedećem URL-u iz Web pretražitelja gdje je **hostA** vaš iSeries sistem:

#### **http://hostA:2001**

Nakon što se povežete na iSeries Navigator zadatke na Webu, možete dodati Web adresu bilo koje dostupne iSeries Navigator funkcije koju želite redovito gledati i s njom raditi u listu omiljenih Web stranica vašeg Web pretražitelja. Onda, možete pristupati ovim iSeries Navigator zadacima kao što pristupate bilo kojoj od vaših omiljenih ili označenih Web stranica.

Namjena ovih informacija je pomoći vam u početku upotrebe iSeries Navigator zadataka na Webu savjetima kako postaviti i konfigurirati vaš poslužitelj za sigurno izvoenje i davanjem pregleda dostupnih funkcija.

# **Što je novo za V5R4**

iSeries Navigator zadaci na Webu su novi način rada s iSeries Navigator funkcijama iz Internet Web pretražitelja.

S iSeries Navigator zadacima na Webu je još lakše raditi u V5R4:

- v Kliknite **Pogled svih zadataka** na početnoj stranici za prikaz liste svih dostupnih zadataka
- v Kliknite **Kreiranje omiljenih stranica** na početnoj stranici, za spremanje URL-ova svih iSeries Navigator zadataka u HTML datoteku koja se može lako importirati u vaš pretražitelj
- v Konfigurirajte vaše preference i sigurnost izborom veze konfiguracijske stranice **iSeries Navigator zadataka**.

Lista ispod prikazuje iSeries Navigator zadatke na Webu koji su novi u V5R4. Za više informacija o ovim i drugim zadacima, pogledajte: iSeries [Navigator](#page-15-0) zadaci dostupni na Webu

#### v **Osnovne operacije:**

- qsysmsg
- dspprtout
- rpyprtout
- hldprtout
- rlsprtout
- movprtout
- dltprtout
- cnvprtout
- prtoutprop
- prt
- rpyprt
- hldprt
- rlsprt
- startprt
- stopprt
- restartprt
- prtprop
- availprt
- unavailprt
- runcmd
- v **Upravljanje poslom:**
	- clroutq
	- hldoutq
	- rlsoutq
	- alljobq
	- actjobq
	- hldjobq
	- rlsjobq
	- clrjobq
	- actpool
	- shrpool
	- syssts
- v **Konfiguracija i usluge**
	- dsksts
	- dsplog
	- chgpwd
- v **Baza podataka**
	- db.tblpart
	- db.schema
	- db.database
	- db.tblidx
	- db.perfmon
	- db.crtmon
	- db.import
	- db.export
	- db.idxadv

### <span id="page-8-0"></span>**Kako vidjeti što je novo ili promijenjeno**

Da bi lakše vidjeli gdje su napravljene tehničke promjene, ove informacije koriste:

- Sliku > za označavanje gdje počinju nove ili promijenjene informacije.
- Sliku «za označavanje gdje nove ili promijenjene informacije završavaju.

Da nađete druge informacije o tome što je novo ili promijenjeno u ovom izdanju, pogledajte Bilješka korisnicima.

## **Ispisivi PDF-ovi**

Upotrijebite ovo za pregled i ispis PDF-a s ovim informacijama.

Za gledanje ili spuštanje PDF verzije ovog dokumenta, izaberite iSeries [Navigator](rzatg.pdf) zadaci na Webu (oko 151 KB).

### **Spremanje PDF datoteka**

Da spremite PDF na vašu radnu stanicu za gledanje ili ispis:

- 1. Desno kliknite na PDF u vašem pretražitelju (desni klik na vezu iznad).
- 2. Kliknite **Save Target As...** ako koristite Internet Explorer. Kliknite **Save Link As...** ako koristite Netscape Communicator.
- 3. Otiđite do direktorija u koji želite spremiti PDF.
- 4. Kliknite **Save**.

### **Spuštanje Adobe Acrobat Readera**

Potreban vam je Adobe Acrobat Reader za pregled ili ispis ovih PDF-ova. Možete spustiti besplatnu kopiju s [Adobe](http://www.adobe.com/products/acrobat/readstep.html)

Web [stranice](http://www.adobe.com/products/acrobat/readstep.html) (www.adobe.com/products/acrobat/readstep.html)

## **Postavljanje iSeries Navigator zadataka na Webu**

Rad s iSeries Navigator zadacima na Webu je lagan, ali prvo osigurajte da se Administracijska instanca vašeg HTTP Poslužitelja izvodi i da ste ispravno konfigurirali sigurnost prema vašim potrebama. Također, naučite kako dodijeliti i ograničiti pristup iSeries Navigatoru s Administracijom aplikacija.

Prije početka rada s iSeries Navigator funkcijom iz Internet Web pretražitelja, trebate osigurati je stranica iSeries zadataka na portu 2001 aktivna i da ste postavili sigurnost prema vašim potrebama.

#### **Srodni koncepti**

"Rad s iSeries [Navigator](#page-12-0) zadacima na Webu" na stranici 7

Saznajte kako raditi s iSeries Navigator zadacima iz Web pretražitelja i saznajte još o podskupu iSeries Navigator funkcija koje su dostupne na Webu.

## **Postavljanje iSeries Navigator zadataka na Webu: Preduvjeti**

Pogledajte ovo poglavlje radi više detalja o pokretanju Administracijske instance. Administracijska instanca HTTP Poslužitelja mora se izvoditi na vašem sistemu da se možete povezati na sučelje iSeries Navigator zadataka na Webu.

Prije nego počnete raditi s iSeries Navigator funkcijama iz Internet Web pretražitelja, Administracijska instanca HTTP Poslužitelja mora se izvoditi na vašem sistemu. Provjerite da li se možete povezati na 2001 port, tako da posjetite sljedeći URL iz Web pretražitelja, gdje je **hostA** ime sistema:

#### **http://hostA:2001**

Ako se možete povezati na port 2001 na vašem sistemu i vidjeti stranicu iSeries zadaci, onda se Administracijska instanca već izvodi i možete početi konfigurirati sigurnost.

<span id="page-9-0"></span>Ako se ne možete povezati na port 2001, pokrenite Administracijsku instancu HTTP Poslužitelja na vašem sistemu izvođenjem sljedećih koraka:

#### **Pokrenite Administracijsku instancu HTTP Poslužitelja**

- 1. Provjerite da imate aktivnu vezu s računala s pretražiteljem na iSeries poslužitelj.
- 2. U iSeries Navigatoru, proširite **Moje veze** i proširite vaš sistem.
- 3. Proširite **Mreža** → **Poslužitelji** → **TCP/IP** i desno kliknite **HTTP administracija**.
- 4. Kliknite **Pokretanje instance** → **APACHEDFT**.
- 5. Otvorite Web pretražitelj i potvrdite da Administracijska instanca radi, tako da posjetite **http://hostA:2001**, gdje je **hostA** ime vašeg sistema.

#### **Postavite WebSphere sistemsku instancu za pokretanje kad se ADMIN HTTP Poslužitelj pokreće**

Nakon što pokrenete Administracijsku instancu HTTP Poslužitelja, trebate konfigurirati WebSphere sistemsku instancu za pokretanje s njom. Pogledajte sljedeće poglavlje za više detalja: Upravljanje WebSphere poslužiteljima aplikacija.

**Bilješka:** Nakon što dovršite gornji zadatak, trebat ćete zaustaviti i ponovno pokrenuti Administracijsku instancu HTTP Poslužitelja.

#### **Srodni koncepti**

Upravljanje WebSphere poslužiteljima aplikacija

#### **Srodni zadaci**

"Konfiguracija sigurnosti za iSeries Navigator zadatke na Webu"

Ako pristupate sučelju iSeries Navigator zadataka na Webu preko vanjske mreže, kao što je Internet, preporučljivo je povezivanje upotrebom sigurne HTTP veze. Dodatno, ako se poslužitelj na kojem je sučelje iSeries Navigator zadataka na Webu nalazi izvan vatrenog zida, ili ako upravljate sekundarnim sistemom izvan vatrenog zida, preporučljivo je da takoer konfigurirate IBM Toolbox za Java-u za postavljanje veza sigurnih utičnica za pristup podacima.

## **Konfiguracija sigurnosti za iSeries Navigator zadatke na Webu**

Ako pristupate sučelju iSeries Navigator zadataka na Webu preko vanjske mreže, kao što je Internet, preporučljivo je povezivanje upotrebom sigurne HTTP veze. Dodatno, ako se poslužitelj na kojem je sučelje iSeries Navigator zadataka na Webu nalazi izvan vatrenog zida, ili ako upravljate sekundarnim sistemom izvan vatrenog zida, preporučljivo je da takoer konfigurirate IBM Toolbox za Java-u za postavljanje veza sigurnih utičnica za pristup podacima.

Vrlo je važno razmotriti konfiguraciju sigurnosti koja je potrebna za odgovarajuće osiguranje zaštite osjetljivih podataka kao što su ID-ovi korisnika i lozinke. Sučelje iSeries Navigator zadataka na Webu može se konfigurirati da treba sigurne veze, ne koristi sigurne veze ili nešto između. Kako je otpremljeno, sučelje iSeries Navigator zadataka na Webu je konfigurirano da šalje poruke upozorenja korisniku ako se sigurne veze ne koriste. Trebate procijeniti sigurnosne potrebe za vašu okolinu i promijeniti konfiguraciju sigurnosti za sučelje iSeries Navigator zadataka na Webu, ili konfigurirati sigurne veze.

Postoje dvije vrste veza Sloja sigurnih utičnica (SSL) čije konfiguriranje trebate razmotriti za sigurno izvođenje iSeries Navigator zadataka na Webu:

- 1. Prvi tip SSL veze se koristi u vezi između Web pretražitelja i iSeries sistema na kojem su iSeries Navigator zadaci na Webu.
- 2. Drugi tip SSL veze sučelje iSeries Navigator zadataka na Webu koristi za dohvat podataka s lokalnog iSeriesa i bilo kakvih upravljanih sekundarnih sistema.

Po defaultu, iSeries Navigator zadaci na Webu su konfigurirani da upozore korisnike ako se SSL ne koristi za sve veze. Trebate procijeniti zahtjeve za sigurnošću i učiniti jedno ili oboje od sljedećeg:

v Konfigurirati i koristiti jednu ili obje vrste SSL povezivanja.

v Promijeniti parametre konfiguracijeiSeries Navigator zadataka na Webu da različito tretiraju nesigurne veze. Opcije uključuju obavezne SSL veze, neobavezne, ne korištene ili davanje upozorenja.

Pogledajte sljedeća poglavlja za više informacija o svakom tipu povezivanja i opcijama za njihovo korištenje:

#### **Srodni zadaci**

["Postavljanje](#page-8-0) iSeries Navigator zadataka na Webu: Preduvjeti" na stranici 3

Pogledajte ovo poglavlje radi više detalja o pokretanju Administracijske instance. Administracijska instanca HTTP Poslužitelja mora se izvoditi na vašem sistemu da se možete povezati na sučelje iSeries Navigator zadataka na Webu.

### **Konfiguracija veza Web pretražitelja na iSeries Navigator zadatke na Webu**

Osigurajte da su iSeries Navigator zadaci na Webu konfigurirani sa željenim ponašanjem za rukovanje SSL ili nesigurnim vezama pretražitelja. Također, ako želite dozvoliti ili zahtijevati da se komunikacija pretražitelja izvodi preko sigurne veze, trebat ćete konfigurirati SSL za Administracijsku instancu HTTP Poslužitelja.

Ako ne koristite sigurne veze Internet Web pretražitelja na sučelje iSeries Navigator zadataka na Webu, vašem OS/400 ID-u korisnika i lozinci može lako pristupiti netko drugi na mreži. Ako se vanjska mreža, kao Internet, može koristiti za veze pretražitelja na sučelje iSeries Navigator zadataka na Webu, trebate koristiti SSL. Ako želite dozvoliti sigurne veze Internet Web pretražitelja na sučelje iSeries Navigator zadataka na Webu, trebate postaviti SSL za Administracijsku instancu HTTP Poslužitelja.

### **Konfiguracija kako iSeries Navigator zadaci na Webu rukuju HTTP SSL vezama**

iSeries Navigator zadaci na Webu vam daju sposobnost da trebate SSL veze Internet Web pretražitelja na HTTP poslužitelj ili vam daje opciju da upozorite korisnike ako se SSL veza ne koristi. Ako je vaš sistem povezan na Internet, preporuča se da koristite SSL. U takvom slučaju ćete možda htjeti upozoriti korisnike ako se SSL veza ne koristi ili zahtijevati da svi pretražitelji koriste sigurne veze. Ako ste iza vatrenog zida, možete izabrati rad bez SSL-a. U ovom slučaju, možete isključiti prikaz SSL upozorenja i SSL provjeru koju izvodi korisničko sučelje iSeries Navigator zadataka na Webu. Ako želite da iSeries Navigator zadaci na Webu učine nešto različito od upozorenja korisnicima ako Internet Web pretražitelji ne koriste SSL veze, trebate modificirati konfiguraciju iSeries Navigator zadataka.

Iz početne stranice iSeries Navigator zadataka na Webu (task=home), kliknite na vezu **Stranica konfiguracije iSeries Navigator zadataka**. Izaberite željene SSL postavke u panelu Konfiguracija, onda kliknite **OK**

Koristite sljedeće vrijednosti da promijenite kako se SSL koristi:

#### **warning:**

Ovo je default postavka. Kad je httpSSL postavljeno na warning, sučelje iSeries Navigator zadataka na Webu će odrediti koristi li se SSL za vrijeme trenutne sesije. Ako se ne koristi, prikazat će se poruka upozorenja na nekoliko sekundi, ali će povezivanje korisnika i dalje biti dozvoljeno. Ako se za povezivanje pretražitelja na ADMIN poslužitelj koristi SSL, neće se prikazati upozorenje.

#### **required:**

Kad je **httpSSL** postavljeno na **required**, sučelje iSeries Navigator zadataka na Webu će odrediti koristi li se SSL za vrijeme trenutne sesije. Ako ne, pristup korisnika do aplikacije će biti odbijen.

#### **notrequired:**

Kad je **httpSSL** postavljeno na **notrequired**, i sigurne i nesigurne veze na sučelje iSeries Navigator zadataka na Webu će biti prihvaćene. Aplikacija neće provjeravati koristi li se SSL za vrijeme trenutne sesije.

#### **Srodni zadaci**

Postavljanje SSL-a za Administracijsku instancu HTTP poslužitelja

### **Konfiguracija veza dohvata podataka na lokalni sistem i upravljane sekundarne sisteme**

Svaki put kad iSeries Navigator zadaci na Webu dohvaćaju podatke s OS/400, ili na lokalnom iSeriesu ili bilo kojem upravljanom sekundarnom sistemu, IBM Toolbox za Java-u se koristi za kreiranje veze utičnica za dohvat podataka.

Ovi tipovi veza se uvijek postavljaju između aplikacije iSeries Navigator zadataka na Webu i OS/400 na lokalnom iSeriesu. One će takoer biti uspostavljene za bilo koji od upravljanih sekundarnih sistema. Ako lokalni sistem koji izvodi sučelje iSeries Navigator zadataka na Webu nije iza vatrenog zida, ili ako bilo koji upravljani sekundarni sistem kojem želite pristupiti nije iza vatrenog zida, trebate konfigurirati i koristiti SSL za Java Toolbox veze utičnica. Također, osigurajte da su iSeries Navigator zadaci na Webu konfigurirani sa željenim ponašanjem za kreiranje i upotrebu SSL ili nesigurnih IBM Toolbox za Java-u veza.

iSeries Navigator zadaci na Webu rade s IBM Toolbox za Java-u za postavljanje veza za komunikaciju između OS/400 i sučelja iSeries Navigator zadataka na Webu. Ove veze se koriste za pristup podacima na lokalnom iSeriesu, kao i na bilo kojim upravljanim sekundarnim sistemima. Ako vaš iSeries koji izvodi sučelje iSeries Navigator zadataka na Webu ili bilo koji od upravljanih sekundarnih sistema nije iza vatrenog zida ili na izoliranoj mreži, trebate koristiti SSL za vaše IBM Toolbox za Java-u veze. Za upotrebu SSL-a za veze pristupa podacima, trebate Konfigurirati Java Toolbox za postavljanje veze sigurnih utičnica.

### **Konfiguracija kako iSeries Navigator zadaci na Webu koriste SSL veze s IBM Toolbox za Java-u**

iSeries Navigator zadaci na Webu vam daju sposobnost da trebate SSL veze za komunikaciju između sučelja iSeries Navigator zadataka na Webu i OS/400, da pokušate koristiti SSL ako je moguće, ne koristite SSL i upozorite korisnike ako se SSL ne koristi. Konfiguracija vaše mreže će odrediti koja od ovih postavka je prikladna za vas. Ove veze se koriste samo za slanje podataka između aplikacije iSeries Navigator zadataka na Webu i OS/400 na lokalnom i bilo kojem upravljanom sekundarnom sistemu. Ako su vaš lokalni iSeries i bilo koji upravljani sekundarni iSeries sistemi iza vatrenog zida, možete izabrati da ne koristite SSL veze. Ako je vaše okruženje miješano, u kojem su neki upravljani sekundarni sistemi iza vatrenog zida, neki nisu, možda ćete htjeti koristiti pokušaj SSL veza ako je moguće. Ako želite daiSeries Navigator zadaci na Webu učine nešto različito od pokušaja SSL veze i upozorenja korisnicima ako se SSL veze ne koriste, trebate modificirati parametar **SocketConnectionSSL** u sljedećoj datoteci:

#### **\QIBM\UserData\WebASE\ASE5\SYSINST\config\cells\LOCAL\applications\iSeriesNavigatorforWeb.ear\ deployments\iSeriesNavigatorforWeb\iSeriesNavigator.war\WEB-INF\web.xml**

Otvorite **web.xml** i promijenite sadržaj unutar oznaka **<param-value>**, da bi promijenili način korištenja SSL-a:

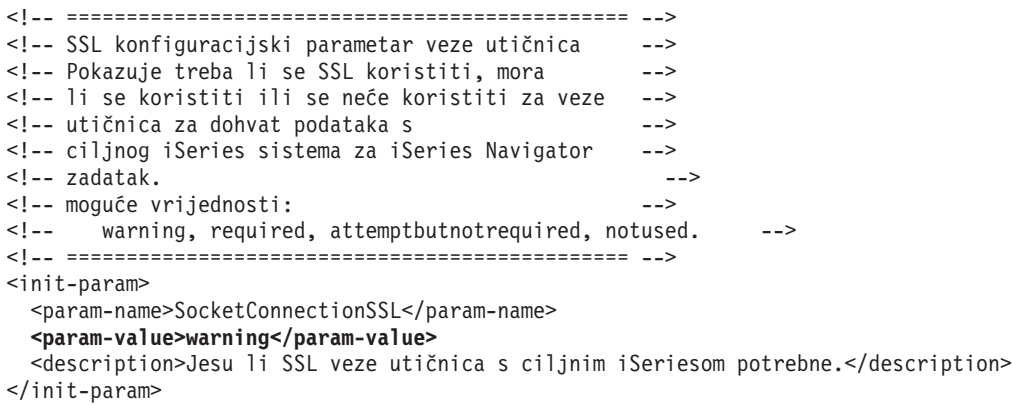

Ako napravite promjene u **web.xml**, trebate zaustaviti i ponovno pokrenuti WebSphere sistemsku instancu da promjene imaju učinak. Koristite sljedeće vrijednosti da promijenite način korištenja SSL-a u gornjem primjeru koda:

#### **warning:**

Ovo je default postavka. Kad je **SocketConnectionSSL** postavljeno na **warning**, iSeries Navigator zadaci na Webu koriste Java Toolbox za postavljanje veze sigurnih utičnica. Ako je sigurna veza uspostavljena, ne prikazuje se poruka upozorenja. Ako se ne može napraviti sigurna veza, pojavit će se poruka upozorenja na nekoliko sekundi, ali će povezivanje korisnika i dalje biti dozvoljeno. Ova postavka će prikazati jedno upozorenje po sesiji, po upravljanom sistemu na koji se korisnik povezuje. Korisnik se mora odjaviti i prijaviti da bi ponovno vidio poruku upozorenja.

#### <span id="page-12-0"></span>**required:**

Kad je **SocketConnectionSSL** postavljeno na **required**, iSeries Navigator zadaci na Webu koriste Java Toolbox za postavljanje veze sigurnih utičnica. Ako je sigurna veza uspostavljena, ne prikazuje se poruka upozorenja. Ako se ne može napraviti sigurna veza, pojavit će se poruka greške i povezivanje će biti odbijeno. Korisniku neće biti dozvoljeno da nastavi sa zahtijevanim zadatkom.

#### **attemptbutnotrequired:**

Kad je **SocketConnectionSSL** postavljeno na **attemptbutnotrequired**, neće se pokazati nikakva poruka upozorenja, ali iSeries Navigator zadaci na Webu će ipak pokušati postaviti vezu sigurnih utičnica koristeći IBM Toolbox zaJava-u. Ako sigurna veza ne može biti uspostavljena, napravit će se nesigurna veza.

#### **notrequired:**

Kad je **SocketConnectionSSL** postavljeno na **notrequired**, sigurna veza nije potrebna i iSeries Navigator zadaci na Webu **neće** pokušati postaviti vezu sigurnih utičnica koristeći IBM Toolbox za Java-u. Uspostavit će se nesigurna veza.

#### **Srodni zadaci**

Konfiguracija JavaToolboxa za postavljanje veze sigurnih utičnica

## **Konfiguriranje Administracije aplikacija**

Koristite Administraciju aplikacija da dodijelite i ograničite korisnički pristup aplikaciji iSeries Navigator zadataka na Webu i kontrolirate pristup poslužiteljima upravljanim iz Web sučelja. Po defaultu, samo korisnici sa sistemskom povlasticom Svi objekti (ALLOBJ) mogu pristupiti aplikaciji iSeries Navigator zadataka na Webu ili upravljati ovim iSeriesom kroz Web zadatak.

Možete dodijeliti i ograničiti pristup iSeries Navigator zadacima na Webu s Administracijom aplikacija slijedeći ove korake:

- 1. U iSeries Navigatoru, proširite **Moje veze**.
- 2. Desno kliknite vaš sistem i izaberite **Administracija aplikacija** → **Lokalne postavke**.
- 3. Izaberite karticu **Host aplikacije** i proširite **iSeries Navigator zadaci na Webu**.

Pod iSeries Navigator zadacima na Webu, možete dodijeliti ili ograničiti pristup za sljedeće:

#### **Upravljanje poslužiteljem kroz Web sučelje**

Specificira da se ovim sistemom može upravljati kroz bilo koji iSeries Navigator zadatak izveden s Weba, bez obzira na to kojem sistemu je aplikacija iSeries Navigator zadataka na Webu. Default je postavljen na Pristup svim objektima.

#### **Upotreba iSeries Navigator Web sučelja**

Specificirajte dodjeljivanje ili ograničavanje pristupa iSeries Navigator Web aplikaciji. Default je postavljen na Pristup svim objektima.

#### **Konfiguracija iSeries Navigator Web sučelja**

Specificirajte dodjeljivanje ili ograničavanje pristupa iSeries Navigator Web konfiguraciji (task=config, ili kliknite vezu Konfiguracija na početnoj stranici). Default je postavljen na Pristup svim objektima.

Za detaljnije informacije kako dodijeliti i ograničiti korisnički pristup iSeries Navigator funkcijama, pogledajte Administraciju aplikacija.

#### **Srodni koncepti**

Administracija aplikacija

### **Rad s iSeries Navigator zadacima na Webu**

Saznajte kako raditi s iSeries Navigator zadacima iz Web pretražitelja i saznajte još o podskupu iSeries Navigator funkcija koje su dostupne na Webu.

Nakon što postavite iSeries Navigator zadatke na Webu možete početi rad s podskupom iSeries Navigator funkcija iz Web pretražitelja. Za početak rada s iSeries Navigator zadacima na Webu, kliknite **Pogled svih zadataka** na početnoj stranici. Sa stranice zadataka specificirajte sistem i opcijski specificirajte bazu podataka i shemu ako ćete koristiti objekte baze podataka. Kliknite **OK** da otvorite stranicu zadataka. Iz stranice zadataka možete izabrati karticu pridruženu kategoriji s kojom želite raditi i onda kliknite na listu ili akciju s kojom želite raditi.

Jednom kad kreirate URL, možete ga dodati u listu omiljenih stranica vašeg Web pretražitelja i pristupati ovom iSeries Navigator zadatku kao što pristupate svakoj od svojih omiljenih/spremljenih Web stranica. Ili, jednostavno kliknite **Kreiranje omiljenih stranica...** iz Početne stranice i čarobnjak će generirati HTML datoteku koja sadržava sve iSeries Navigator zadatke za vaš iSeries sistem. Klikom na gumb ″Spremanje HTML-a omiljenih stranica″ na kraju čarobnjaka, možete pohraniti HTML datoteku u direktorij po izboru. Importirajte ovu datoteku u vaš Web pretražitelj i ona će kreirati listu omiljenih stranica za svaki iSeries Navigator zadatak na Webu. Za import datoteke u Internet Explorer, izaberite **Datoteka --> Import i eksport...** i onda slijedite upute čarobnjaka.

Ako ste upoznati s iSeries Navigatorom, onda ćete prepoznati da su funkcije dostupne za rad s Weba iste funkcije dostupne na instaliranom PC klijentu. Funkcije su iste, ali postoje razlike između navigacije i izvođenja akcija na Webu i na instaliranom PC klijentu. Za više informacija kako koristiti grafičko sučelje na Webu, pogledajte sljedeće članove koncepta:

- v iSeries [Navigator](#page-14-0) URL parametri i dostupni Web zadaci
- Izvođenje akcija na Webu

Ako želite više informacija o iSeries Navigator funkcijama dostupnim na Webu, pogledajte sljedeća poglavlja Informacijskog Centra:

#### **Osnovne operacije**

- Poruke
- v Rad s izlazom pisača
- Poslovi

#### **Upravljanje poslom**

- v Upravljanje poslovima i nitima
- Upravljanje redovima izlaza
- Upravljanje podsistemima

#### **Konfiguracija i usluge**

- Sistemske vrijednosti
- Upravljanje vremenom

#### **Baza podataka**

Možete pristupiti sljedećim objektima baze podataka i većini njihovih pridruženih iSeries Navigator - funkcija baze podataka koristeći Web sučelje:

- Sheme
- Tablice
- Particije tablica
- Zamjenska imena
- Indeksi
- Dnevnici
- v Primatelji dnevnika
- Redoslijedi
- Razlikovni tipovi
- <span id="page-14-0"></span>• Funkcije
- Paketi
- SQL procedure
- Okidači
- Ograničenja

Za više informacija o ovim objektima, pogledajte Administraciju baze podataka.

### **Srodni koncepti**

["Postavljanje](#page-8-0) iSeries Navigator zadataka na Webu" na stranici 3

Rad s iSeries Navigator zadacima na Webu je lagan, ali prvo osigurajte da se Administracijska instanca vašeg HTTP Poslužitelja izvodi i da ste ispravno konfigurirali sigurnost prema vašim potrebama. Također, naučite kako dodijeliti i ograničiti pristup iSeries Navigatoru s Administracijom aplikacija.

"iSeries Navigator URL parametri i dostupni Web zadaci"

Svaki iSeries Navigator zadatak s kojim radite ima svoj jedinstveni URL koji se prikazuje u Polju adrese vašeg Internet pretražitelja. Svaki URL se kreira prema unaprijed definiranom skupu konvencija koji uključuje ime host sistema, port, ime aplikacije i ime zadatka s kojim želite raditi.

"Rad s iSeries [Navigator](#page-20-0) listama na Webu" na stranici 15

Dok s istom funkcijom možete raditi na Webu kao i na instaliranom klijentu, sučelje za rad s iSeries Navigator zadacima na Webu je različito od sučelja koje vam je poznato na instaliranom klijentu.

Poruke

Rad s izlazom pisača

Poslovi

Upravljanje poslovima i nitima

Upravljanje redovima izlaza

Upravljanje podsistemima

Sistemske vrijednosti

Upravljanje vremenom

Administracija baze podataka

## **Koncepti iSeries Navigator zadataka na Webu**

Zadaci s kojima možete raditi iz weba su isti, ali je Web sučelje različito. Naučite kako vam predefinirani URL parametri i URL skraćenice mogu pomoći u djelotvornijem korištenju sučelja iSeries Navigator zadataka na Webu i saznajte kako izvoditi akcije na iSeries Navigator funkcijama s Weba.

## **iSeries Navigator URL parametri i dostupni Web zadaci**

Svaki iSeries Navigator zadatak s kojim radite ima svoj jedinstveni URL koji se prikazuje u Polju adrese vašeg Internet pretražitelja. Svaki URL se kreira prema unaprijed definiranom skupu konvencija koji uključuje ime host sistema, port, ime aplikacije i ime zadatka s kojim želite raditi.

- "URL parametri"
- v "iSeries [Navigator](#page-15-0) zadaci dostupni na Webu" na stranici 10

### **URL parametri**

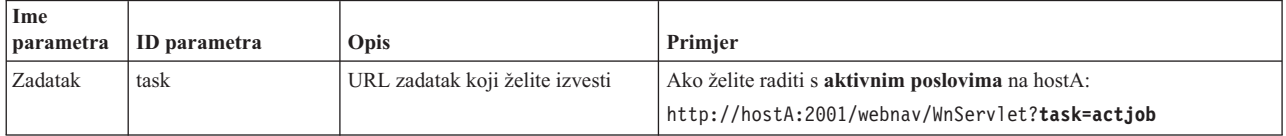

<span id="page-15-0"></span>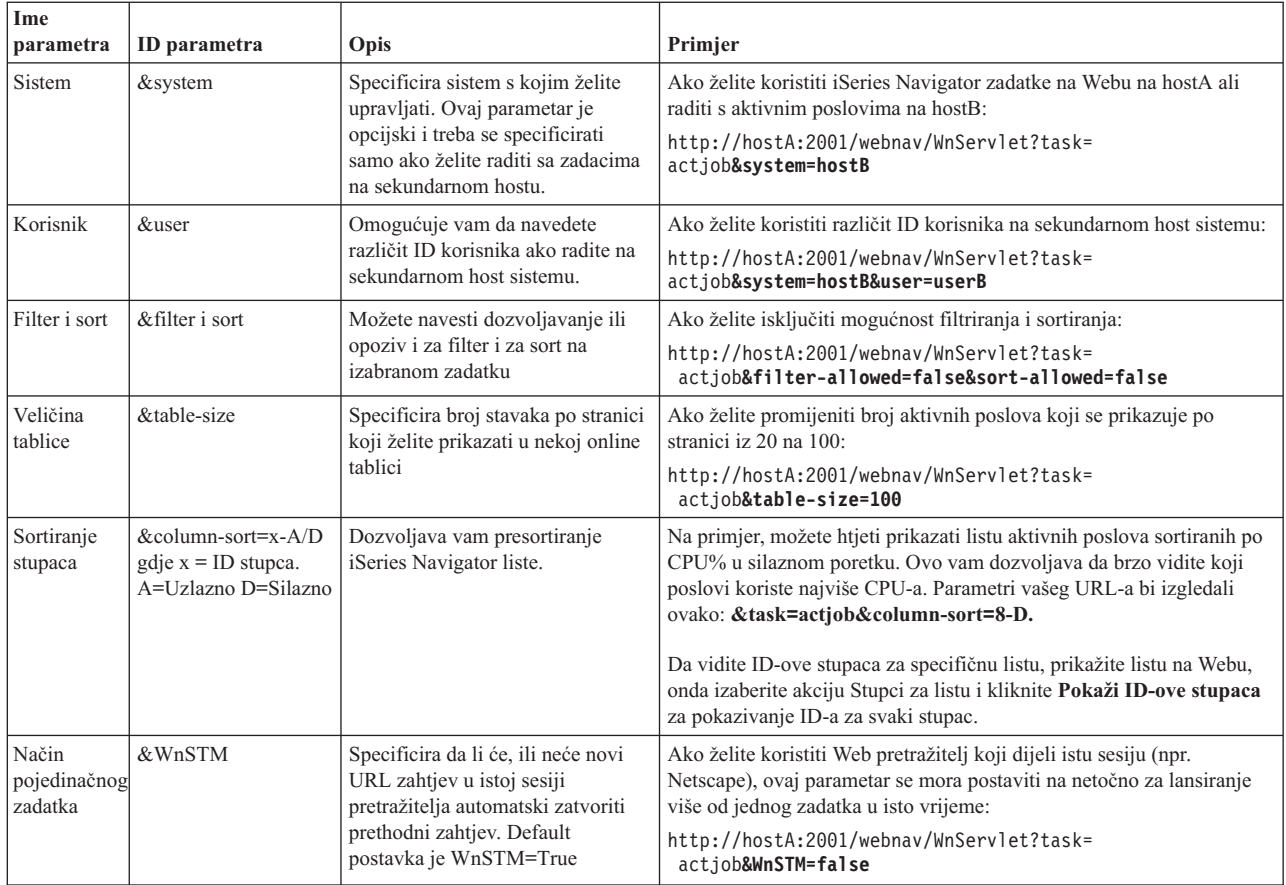

#### **iSeries Navigator zadaci dostupni na Webu** |

Početna stranica iSeries Navigator zadataka je početno mjesto za korisnike koji samo uče kako koristiti ove zadatke na | Webu. Iz početne stranice, korisnici mogu:  $\blacksquare$ 

- v Gledati sve dostupne iSeries Navigator zadatke |
- | Pokrenuti čarobnjaka koji će im pomoći izabrati željeni iSeries Navigator zadatak
- Kreirati html za omiljene stranice za sve iSeries Navigator zadatke |
- v Promijeniti njihove konfiguracijske postavke |
- $\mathbf{L}$ v Naučiti više o iSeries Navigator zadacima na Webu povezivanjem na iSeries Informacijski Centar |

Stranica razina praćenja dozvoljava korisnicima prilagodbu njihovih datoteka dnevnika i podešavanje njihovih razina praćenja. Stranica preferenci korisnika dozvoljava korisniku izbor default vrijednosti za iSeries Navigator zadatke. | |

Skraćenice zadataka koje se koriste u URL-ovima popisanim ispod izabrane su s ciljem čuvanja sličnosti s OS/400 naredbama. Sljedeća tablica pokazuje URL skraćenice za iSeries Navigator zadatke koji su dostupni na Webu: | |

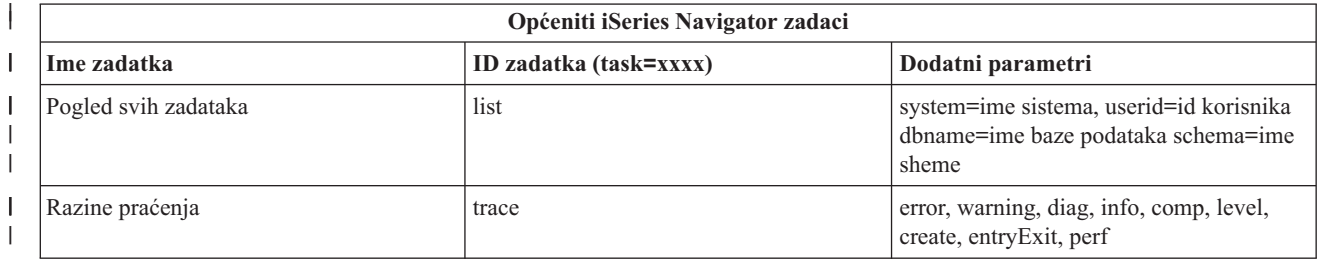

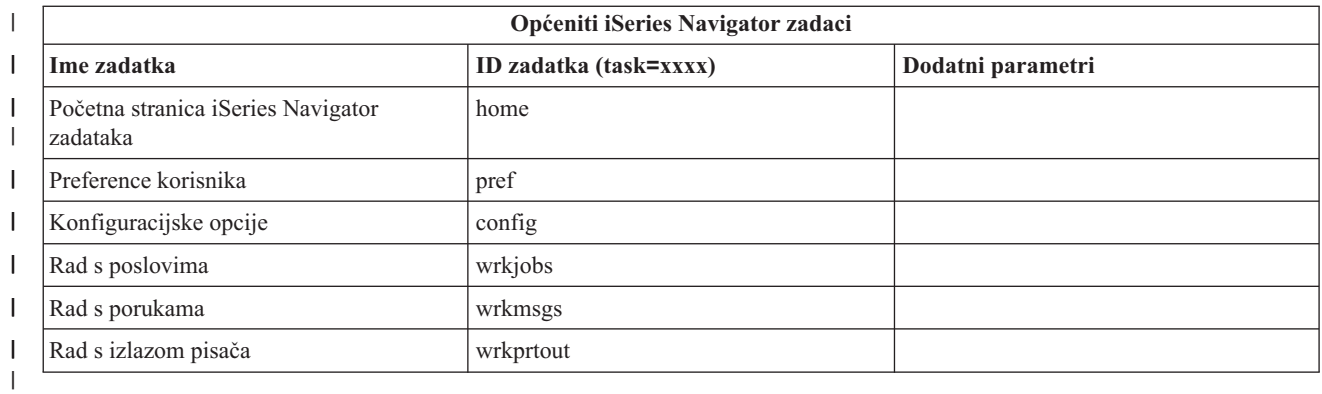

Skraćenice zadataka koje se koriste u URL-ovima izabrane su s ciljem čuvanja sličnosti s OS/400 naredbama. Sljedeća | tablica pokazuje URL skraćenice za iSeries Navigator zadatke koji su dostupni na Webu u V5R3: |

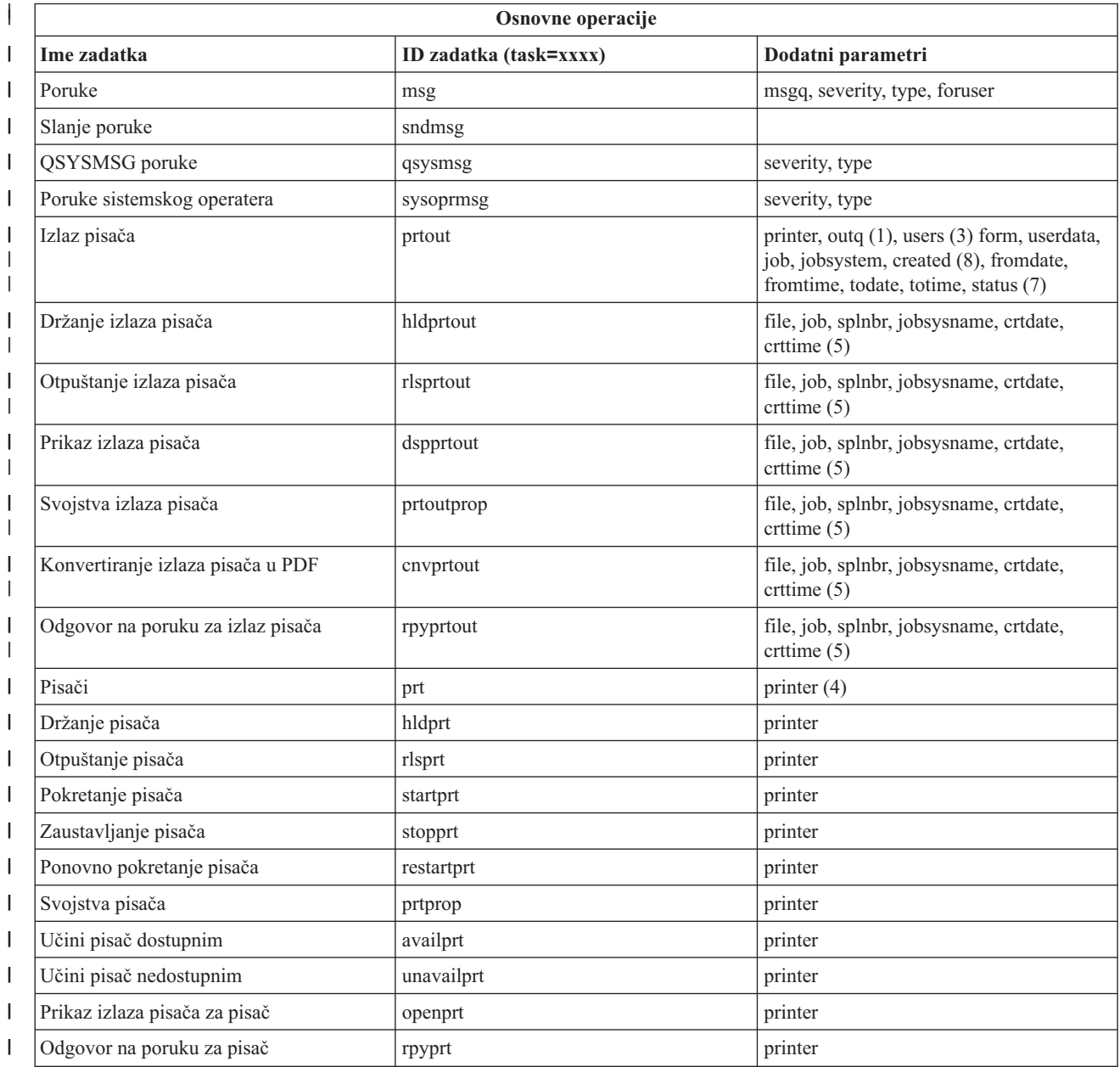

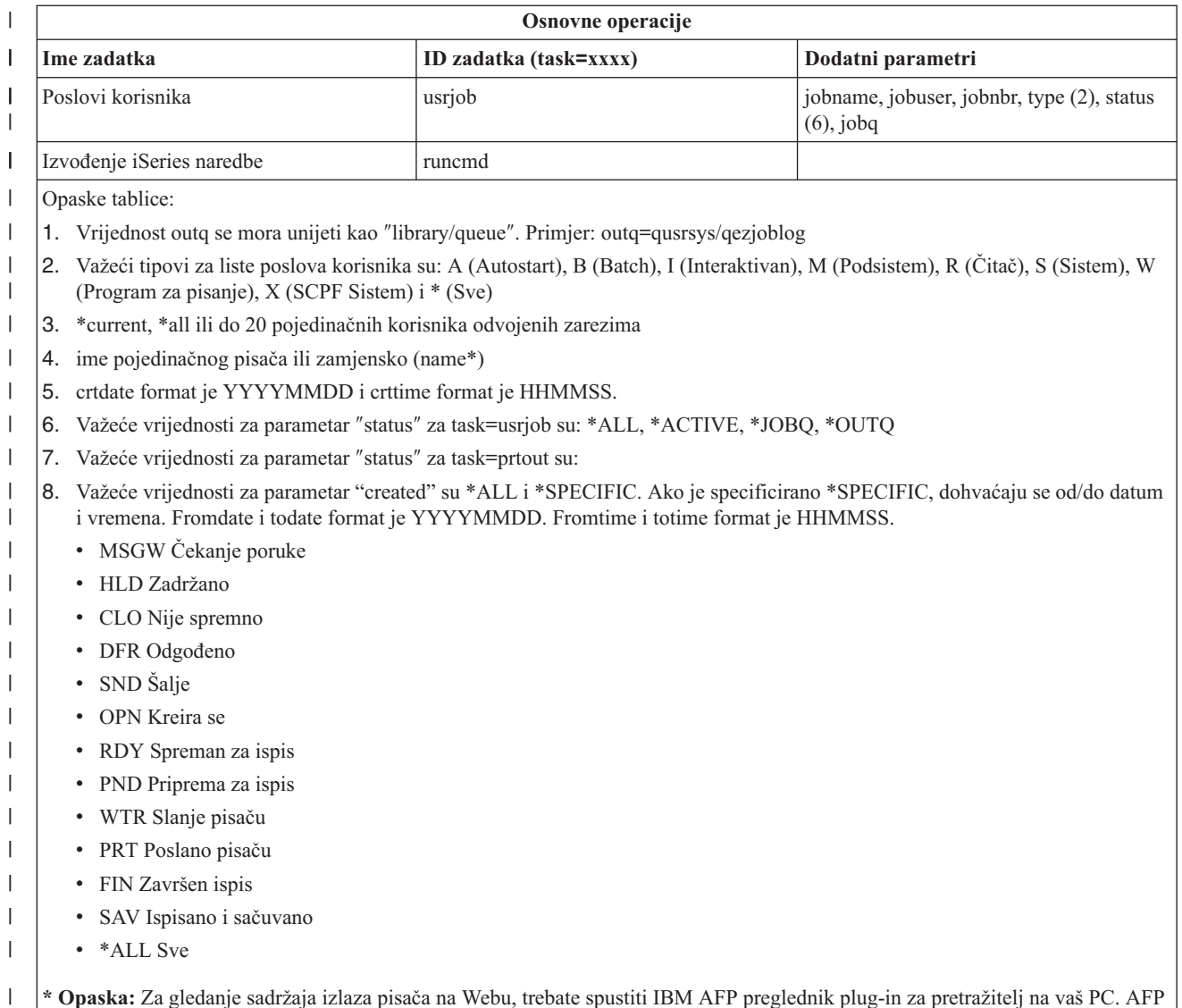

**\* Opaska:** Za gledanje sadržaja izlaza pisača na Webu, trebate spustiti IBM AFP preglednik plug-in za pretražitelj na vaš PC. AFP preglednik plug-in vam dopušta pregled AFP i SCS izlaza u vašem Web pretražitelju. Ovaj plug-in možete spustiti odlaskom na sljedeću Web stranicu: <http://www-1.ibm.com/support/docview.wss?rs=203&q=afp+plugin&uid=psd1P4000233>

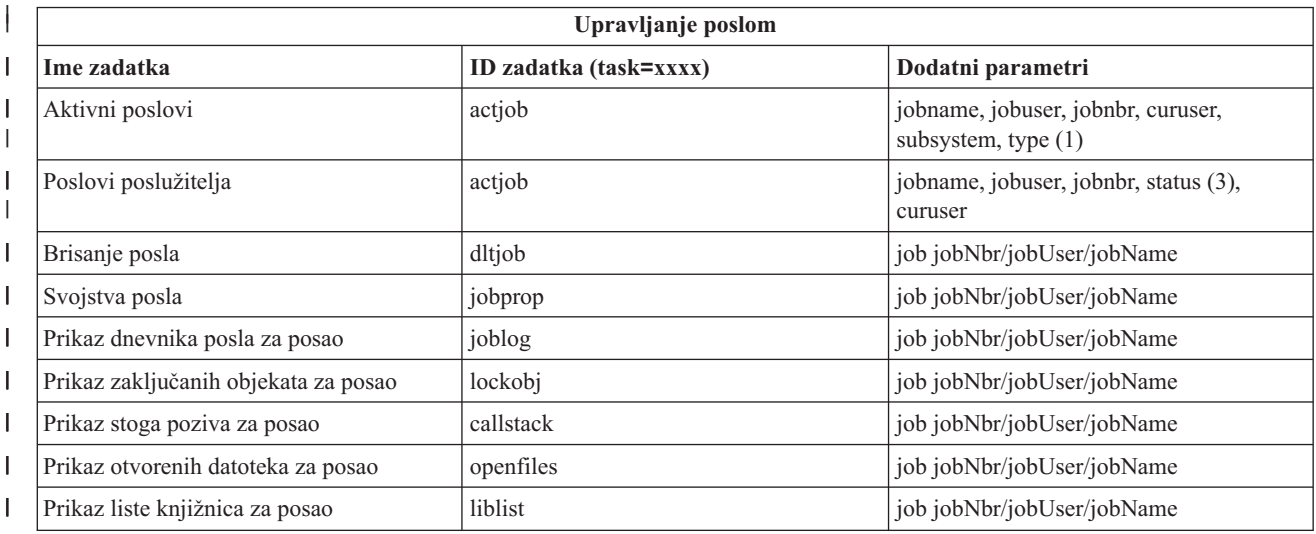

| |  $\begin{array}{c} \hline \end{array}$ 

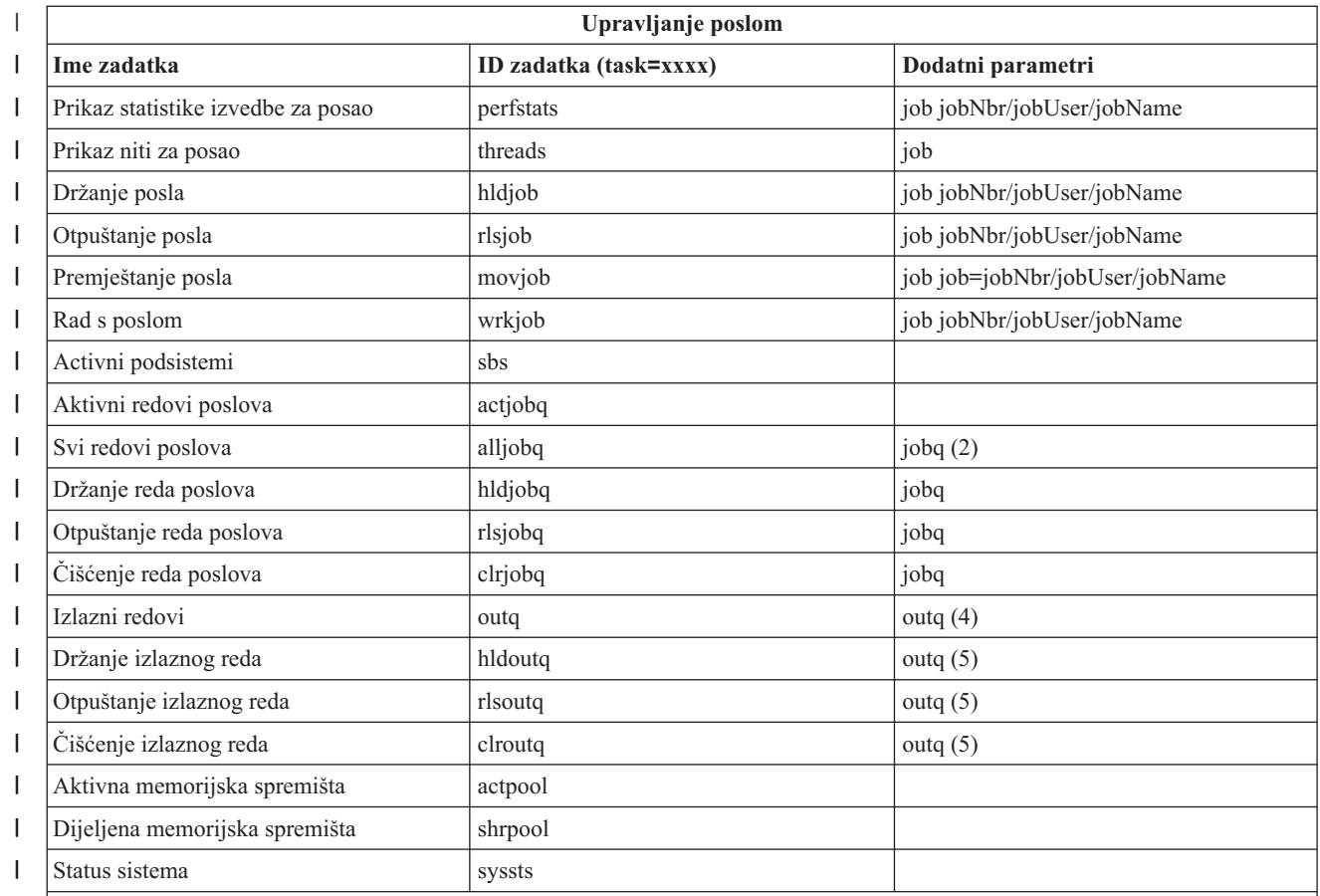

Opaske tablice: |

 $\vert$ | | | | | | |

1. Važeći tipovi za liste aktivnih poslova su: A (Autostart), B (Batch), C (Komunikacije), I (Interaktivan), P (Predpokrenut), M (Podsistem), R (Čitač), S (Sistem), W (Program za pisanje) i \* (Sve)

2. Vrijednost jobq vse mora unijeti kao ″library/queue″. Primjer: jobq=tlk/tlkjobq, jobq=\*all/t\*

3. Važeće vrijednosti za parametar ″status″ su: \*ALL, \*ACTIVE, \*OUTQ

4. Vrijednost outq za zadatak "outq" se mora unijeti kao "library/queue". Primjer: outq=qusrsys/qezjoblog. Također, zamjenska vrijednost se može unijeti za ime reda. Primjer: outq=\*ALL/s\* za prikaz svih izlaznih redovakoji počinju sa slovom ″s″.

5. Vrijednost outq se mora unijeti kao ″library/queue″. Primjer: outq=qusrsys/qezjoblog

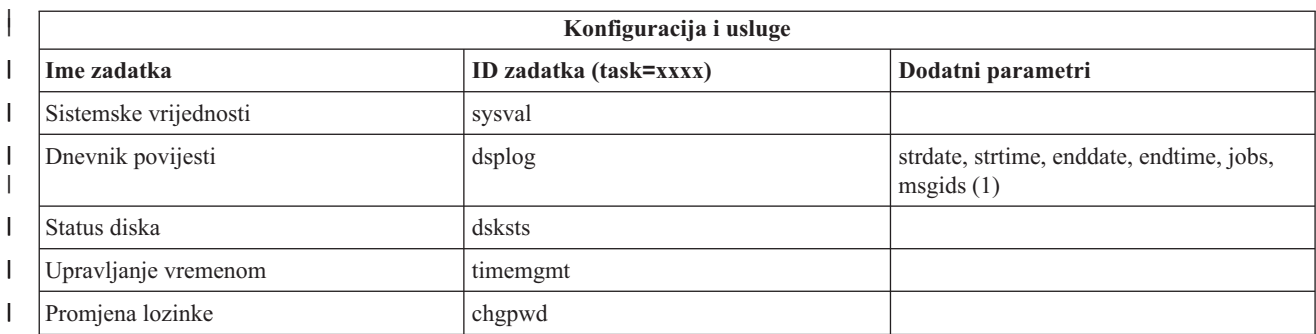

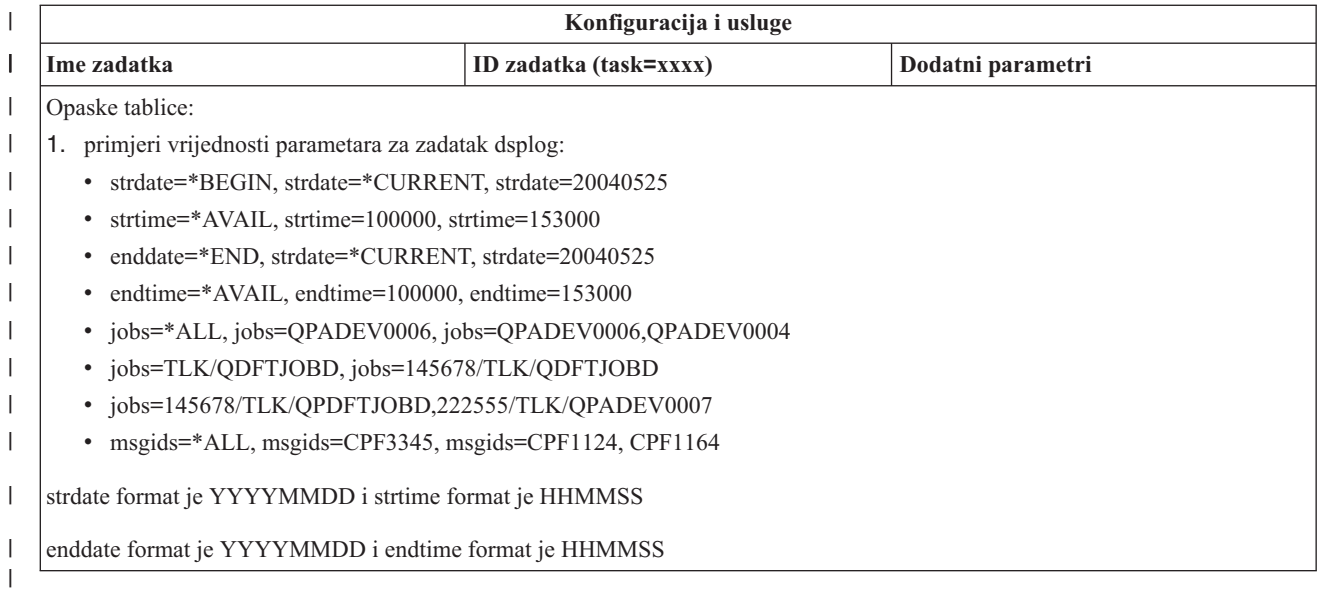

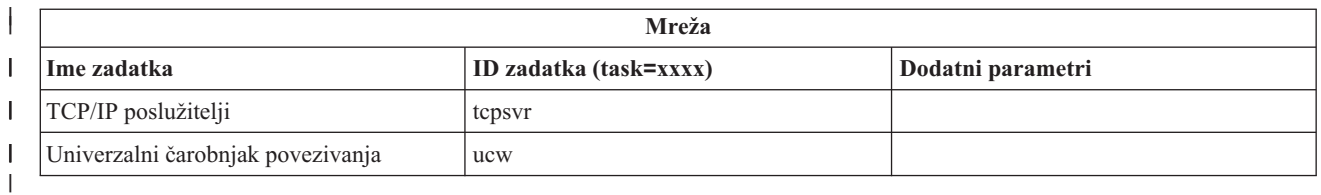

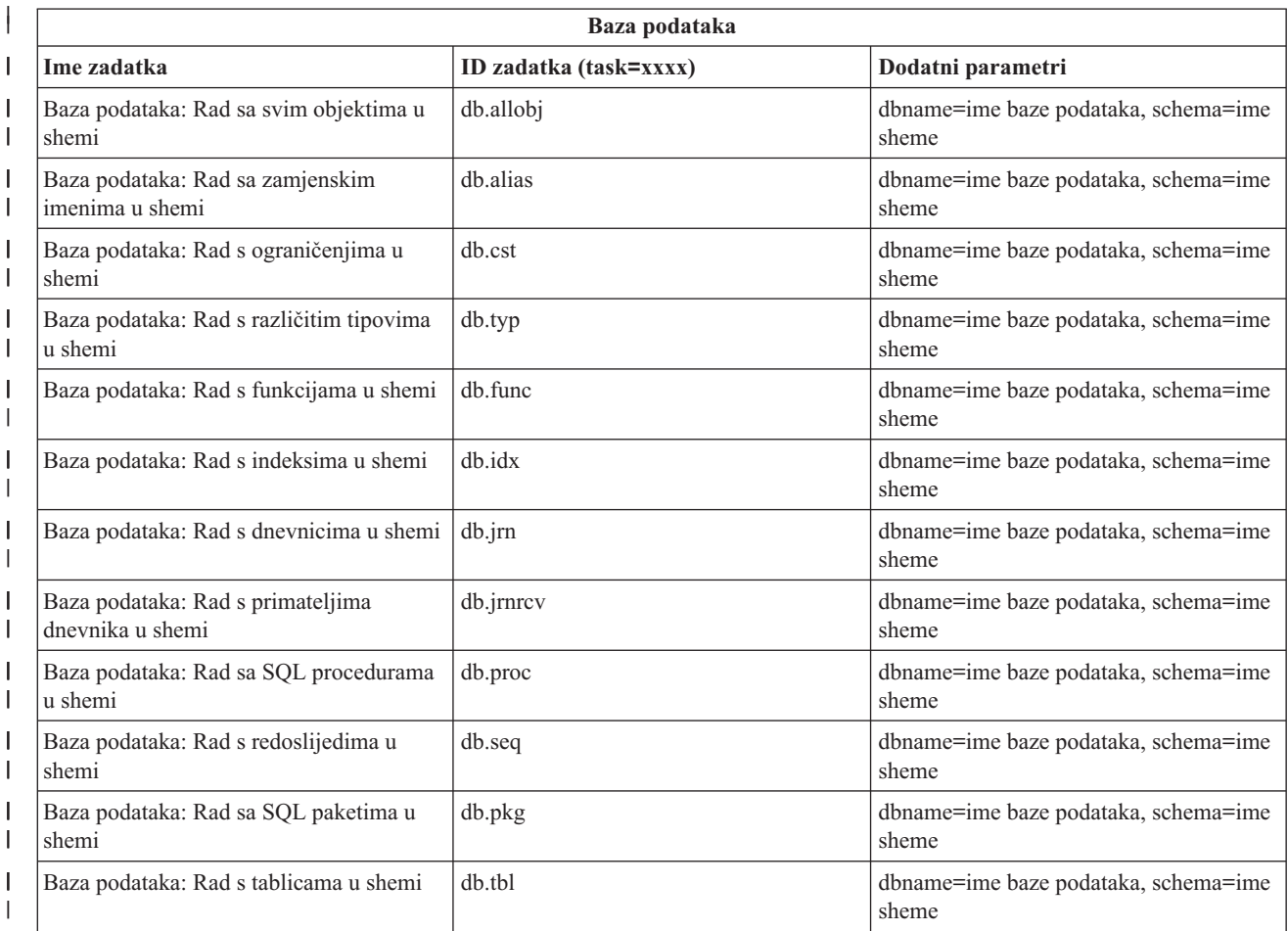

<span id="page-20-0"></span>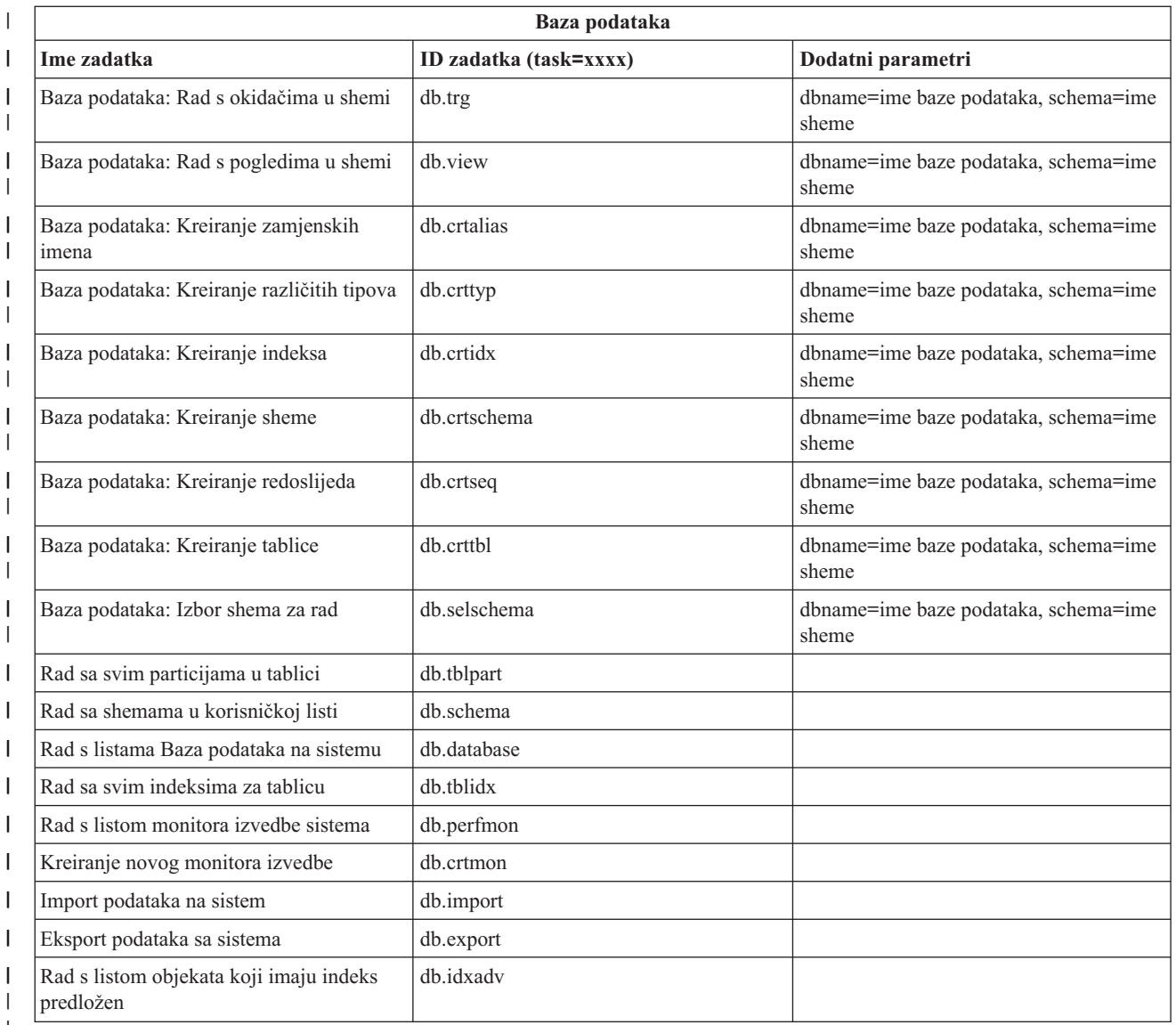

| |

### **Srodni koncepti**

"Rad s iSeries [Navigator](#page-12-0) zadacima na Webu" na stranici 7

Saznajte kako raditi s iSeries Navigator zadacima iz Web pretražitelja i saznajte još o podskupu iSeries Navigator funkcija koje su dostupne na Webu.

"Rad s iSeries Navigator listama na Webu"

Dok s istom funkcijom možete raditi na Webu kao i na instaliranom klijentu, sučelje za rad s iSeries Navigator zadacima na Webu je različito od sučelja koje vam je poznato na instaliranom klijentu.

## **Rad s iSeries Navigator listama na Webu**

Dok s istom funkcijom možete raditi na Webu kao i na instaliranom klijentu, sučelje za rad s iSeries Navigator zadacima na Webu je različito od sučelja koje vam je poznato na instaliranom klijentu.

Sljedeće informacije opisuju kako izvesti akciju na iSeries Navigator zadatku ili funkciji iz Web pretražitelja i takoer daje savjete kako promijeniti način na koji se iSeries Navigator stavke prikazuju u online pogledu liste.

**Bilješka:** Važno je da se odjavite nakon završetka upotrebe iSeries Navigator zadataka na Webu. Kad se odjavite, sistem može zatvoriti veze i osloboditi resurse, što će osloboditi više memorije za druge aplikacije.

### **I** Izvođenje akcija na iSeries Navigator listi

- Izvedite akciju na: |
- **Cijeloj listi** |

| | | | | | | | | | | | | | | | |

Akcije koje se odnose na cijelu iSeries Navigator listu, kao **Uključenje** i **Stupci**, mogu se naći u izborniku Izbor akcije na vrhu liste. Izaberite akciju i kliknite Kreni za izvođenje akcije. Izbor stavki u listi nije potreban prije izvođenja ovih tipova akcija.

**Pojedinačnoj stavci**

Za izvođenje akcije na pojedinačnoj stavci u listi, kliknite ikonu izbornika lociranu pored imena stavke. Ovo će prikazati izbornik konteksta, gdje možete izabrati željenu akciju.

#### **Višestrukim stavkama**

Za izvođenje akcije na višestrukim stavkama u listi, izaberite stavke klikom na kućicu izbora lijevo od imena stavki. Stavke s kojima želite raditi su sad osvijetljene. Da izvedete akciju, učinite jedno od sljedećeg:

- 1. Izaberite željenu akciju iz polja **Izbor akcije** na vrhu liste. Izaberite akciju koju želite izvesti i kliknite **Kreni**.
- 2. Alternativno, kliknite ikonu izbornika lociranu pored imena stavke jedne od izabranih stavki. Ovo će prikazati izbornik konteksta, gdje možete izabrati željenu akciju

#### **Svim stavkama u listi**

Za izvođenje akcije na svim stavkama u listi, kliknite ikonu **Izbor svih** na vrhu liste, onda kliknite ikonu izbornika lociranu pored jednog od imena stavki. Ovo će prikazati izbornik konteksta, gdje možete izabrati željenu akciju

### **Funkcije tablice dostupne na Webu**

Nađi Web tablica također podržava funkciju "Nađi", ali je daleko moćnija nego Nađi podržan unutar iSeries Navigator klijenta. Na Webu, možete:

- v Specificirati četiri različita uvjeta: Sadržava, Počinje s, Završava s, Točno podudaranje
- v Ograničiti traženje na specifičan stupac ili tražiti kroz sve stupce
- Tražiti gore ili dolje u listi
- Specificirati "Podudaranje veličine slova" ili ne
- Specificirati prikaz trake s alatima Nađi ili skrivanje trake s alatima Nađi
- **Filter** Filtriranje liste je osigurano za sve iSeries Navigator liste na Webu, bez obzira podržava li komponenta koja osigurava listu funkciju ″Uključi″. Treba napomenuti da, za razliku od funkcije Uključi, filtriranje liste ugrađeno u Web tablicu nije postojano: postavke filtera neće biti zapamćene za naredne upotrebe liste. Ova moćna funkcija filtriranja:
	- v Podržava filtriranje jednog ili više stupaca u listi
	- v Podržava sljedeće uvjete filtera za tekstualne stupce (opcija ″Podudaranje veličine slova″ se može primijeniti na sva tri uvjeta):
		- Sadržava
		- Počinje s
		- Završava s
	- Podržava sljedeće uvjete filtera za brojčane stupce:
		- Svi brojevi
		- Brojevi manji od xxx
		- Brojevi manji ili jednaki xxx
		- Brojevi veći od xxx
		- Brojevi veći ili jednaki xxx
		- Brojevi jednaki xxx
		- Brojevi različiti od xxx
- $-$  Brojevi između xxx i yyy
- $-$  Brojevi između i uključujući xxx i yyy

#### **Sortiranje**

Ugrađeno sortiranje podataka osigurano od Web tablice vam dozvoljava:

- v Specificiranje do 3 stupca iz liste za sortiranje liste
- v Specificiranje uzlaznog ili silaznog sortiranja za svaki od stupaca

#### **Navigacija liste**

Web tablica dozvoljava laganu navigaciju kroz listu podržavajući:

- v Gumbe sljedeće i prethodno za kretanje kroz listu
- v Odlazak na specifičnu stranicu u listi
- v Sažimanje ili proširivanje cijele liste

**Bilješka: Opaska:** Ako želite modificirati broj unosa po stranici koji će se prikazivati u listi, možete koristiti parametar Veličina tablice (&table-size) opisan u Upotreba URL [parametara](#page-14-0) i URL skraćenica

### **Dodavanje ili uklanjanje izbora za sve stavke u listi**

Možete lako dodati izbor za sve stavke u listi ili ukloniti izbore sa svih stavki u listi klikom na ikonu trake s alatima na vrhu Web tablice.

### ≪

### **Srodni koncepti**

"Rad s iSeries [Navigator](#page-12-0) zadacima na Webu" na stranici 7

Saznajte kako raditi s iSeries Navigator zadacima iz Web pretražitelja i saznajte još o podskupu iSeries Navigator funkcija koje su dostupne na Webu.

"iSeries [Navigator](#page-14-0) URL parametri i dostupni Web zadaci" na stranici 9

Svaki iSeries Navigator zadatak s kojim radite ima svoj jedinstveni URL koji se prikazuje u Polju adrese vašeg Internet pretražitelja. Svaki URL se kreira prema unaprijed definiranom skupu konvencija koji uključuje ime host sistema, port, ime aplikacije i ime zadatka s kojim želite raditi.

# <span id="page-24-0"></span>**Dodatak. Napomene**

Ove informacije su razvijene za proizvode i usluge koji se nude u SAD.

IBM možda ne nudi proizvode, usluge ili dodatke o kojima se raspravlja u ovom dokumentu u drugim zemljama. Za informacije o proizvodima i uslugama koji su trenutno dostupni u vašem području kontaktirajte vašeg lokalnog IBM predstavnika. Bilo koje upućivanje na neki IBM proizvod, program ili uslugu, nema namjeru tvrditi da se samo taj IBM proizvod, program ili usluga mogu koristiti. Bilo koji funkcionalno ekvivalentan proizvod, program ili usluga koji ne narušava nijedno IBM pravo na intelektualno vlasništvo, se može koristiti kao zamjena. Međutim, na korisniku je odgovornost da procijeni i provjeri rad bilo kojeg ne-IBM proizvoda, programa ili usluge.

IBM može imati patente ili molbe za patente koje su još u toku, a koje pokrivaju predmet o kojem se govori u ovom dokumentu. Posjedovanje ovog dokumenta vam ne daje nikakvo pravo na te patente. Možete poslati upit za licence, u pismenom obliku, na:

IBM Director of Licensing IBM Corporation North Castle Drive Armonk, NY 10504-1785 U.S.A.

Za upite o licenci u vezi s dvo-bajtnim (DBCS) informacijama, kontaktirajte IBM odjel intelektualnog vlasništva u vašoj zemlji ili pošaljite upite, u pisanom obliku na adresu:

IBM World Trade Asia Corporation Licensing 2-31 Roppongi 3-chome, Minato-ku Tokyo 106-0032, Japan

Sljedeći odlomak se ne primjenjuje na Ujedinjeno Kraljevstvo ili bilo koju drugu zemlju gdje su takve izjave **nekonzistentne s lokalnim zakonima:** INTERNATIONAL BUSINESS MACHINES CORPORATION DAJE OVU PUBLIKACIJU "KAKVA JE ", BEZ IKAKVIH JAMSTAVA, BILO IZRAVNIH ILI POSREDNIH, UKLJUČUJUĆI, ALI NE OGRANIČAVAJUĆI SE NA, UKLJUČENA JAMSTVA O NE-POVREÐIVANJU, PROÐI NA TRŽIŠTU ILI SPOSOBNOSTI ZA ODREÐENU SVRHU. Neke zemlje ne dozvoljavaju odricanje od izravnih ili posrednih jamstava u određenim transakcijama, zbog toga, se ova izjava možda ne odnosi na vas.

Ove informacije mogu sadržavati tehničke netočnosti ili tipografske pogreške. Povremeno se rade promjene na ovim informacijama; te promjene bit će uključene u nova izdanja ove publikacije. IBM može raditi poboljšanja i/ili promjene u proizvodu(ima) i/ili programu/ima opisanim u ovoj publikaciji, bilo kad, bez prethodne obavijesti.

Bilo koje upućivanje u ovim informacijama na ne-IBM Web stranice, služi samo kao pomoć i ni na kakav način ne služi za promicanje tih Web stranica. Materijali na tim Web stranicama nisu dio materijala za ovaj IBM proizvod i upotreba tih Web stranica je na vaš osobni rizik.

IBM može koristiti ili distribuirati sve informacije koje vi dobavite, na bilo koji način za koji smatra da je prikladan i bez ikakvih obaveza prema vama.

Vlasnici licence za ovaj program, koji žele imati informacije o njemu u svrhu omogućavanja: (i) izmjene informacija između neovisno kreiranih programa i drugih programa (uključujući i ovaj) i (ii) uzajamne upotrebe informacija koje su bile izmijenjene, trebaju kontaktirati:

IBM Corporation Software Interoperability Coordinator, Department 49XA 3605 Highway 52 N

Rochester, MN 55901 U.S.A.

Takve informacije se mogu dobiti, uz odgovarajuće uvjete i termine, uključujući u nekim slučajevima i naplatu.

Licencni program opisan u ovim informacijama i sav licencni materijal koji je za njega dostupan IBM isporučuje pod uvjetima IBM Ugovora s korisnicima, IBM Internacionalnog ugovora o licenci za programe, IBM Ugovora o licenci za strojni kod ili bilo kojeg ekvivalentnog ugovora između nas.

Podaci o performansama sadržani u ovom dokumentu su utvrđeni u kontroliranom okruženju. Zbog toga se rezultati dobiveni u nekom drugom operativnom okruženju mogu značajno razlikovati. Neka mjerenja su možda napravljena na sistemima razvojne razine i zbog toga nema jamstva da će ta mjerenja biti ista na općenito dostupnim sistemima. Osim toga, neka mjerenja su možda procijenjena ekstrapoliranjem. Stvarni rezultati se mogu razlikovati. Korisnici ovog dokumenta bi trebali provjeriti primjenjivost podataka na njihovo specifično okruženje.

Informacije koje se odnose na ne-IBM proizvode su dobivene od dobavljača tih proizvoda, njihovih objavljenih najava ili drugih javno dostupnih izvora. IBM nije testirao te proizvode i ne može potvrditi koliko su točne tvrdnje o performansama, kompatibilnosti ili druge tvrdnje koje se odnose na ne-IBM proizvode. Pitanja o sposobnostima ne-IBM proizvoda bi trebala biti adresirana na dobavljače tih proizvoda.

Sve izjave koje se odnose na buduća usmjerenja ili namjere IBM-a su podložne promjenama i mogu se povući bez najave, a predstavljaju samo ciljeve i smjernice.

Sve pokazane IBM cijene su IBM-ove predložene maloprodajne cijene, trenutne su i podložne promjeni bez obavijesti. Cijene kod zastupnika se mogu razlikovati.

Ove informacije su samo za svrhe planiranja. Ovdje navedene informacije su podložne promjeni prije nego što opisani proizvodi postanu dostupni.

Ove informacije sadrže primjere podataka i izvještaja koji se koriste u svakodnevnim poslovnim operacijama. Da bi ih se ilustriralo što je bolje moguće, primjeri uključuju imena pojedinaca, poduzeća, brandova i proizvoda. Sva ta imena su izmišljena, a svaka sličnost s imenima i adresama stvarnih poslovnih subjekata u potpunosti je slučajna.

#### AUTORSKO PRAVO LICENCE:

Ove informacije sadrže primjere aplikacijskih programa u izvornom jeziku, koji ilustriraju tehnike programiranja na različitim operativnim platformama. Možete kopirati, modificirati i distribuirati te primjere programa u bilo kojem obliku, bez plaćanja IBM-u, za svrhe razvoja, upotrebe, marketinga ili distribucije aplikacijskih programa, u skladu sa sučeljem programiranja aplikacija za operativnu platformu za koju su primjeri programa napisani. Ti primjeri nisu bili temeljito testirani u svim uvjetima. IBM, zbog toga, ne može jamčiti ili potvrditi pouzdanost, upotrebljivost ili funkcioniranje tih programa.

PODLOŽNO BILO KOJIM JAMSTVIMA KOJA SE NE MOGU ISKLJUČITI, IBM, NJEGOVI PROGRAMERI I DOBAVLJAČI NE DAJU NIKAKVA JAMSTVA ILI UVJETE, NITI IZRAVNO NITI POSREDNO, UKLJUČUJUĆI, ALI NE OGRANIČAVAJUĆI SE NA, POSREDNA JAMSTVA ILI UVJETE ZA PRODAJU, SPOSOBNOSTI ZA ODREÐENU SVRHU I NE-KRŠENJE, U ODNOSU NA PROGRAM ILI TEHNIČKU PODRŠKU, AKO POSTOJE.

IBM, PROGRAMERI I DOBAVLJAČI NI POD KOJIM UVJETIMA NISU ODGOVORNI ZA BILO ŠTO OD SLJEDEĆEG, ČAK I AKO SU OBAVIJEŠTENI O TAKVIM MOGUĆNOSTIMA:

- 1. GUBITAK ILI OŠTEĆENJE PODATAKA;
- 2. IZRAVNE, POSEBNE, SLUČAJNE ILI NEIZRAVNE ŠTETE, ILI BILO KAKVE EKONOMSKE POSLJEDIČNE ŠTETE; ILI
- 3. GUBITAK PROFITA, POSLA, ZARADE, DOBROG GLASA ILI UŠTEDE.

### <span id="page-26-0"></span>NEKA ZAKONODAVSTVA NE DOZVOLJAVAJU ISKLJUČENJE ILI OGRANIČENJE IZRAVNIH, SLUČAJNIH ILI POSLJEDIČNIH ŠTETA, PA SE NEKA ILI SVA OD GORNJIH OGRANIČENJA ILI ISKLJUČENJA NE MORAJU ODNOSITI NA VAS.

Svaka kopija ili bilo koji dio tih primjera programa, ili iz njih izvedenih radova, mora uključivati sljedeću napomenu o autorskom pravu:

© (ime vašeg poduzeća) (godina). Dijelovi ovog koda su izvedeni iz IBM Corp. primjera programa. © Autorsko pravo IBM Corp. \_unesite godinu ili godine\_. Sva prava pridržana.

Ako ove informacije gledate na nepostojanoj kopiji, fotografije i ilustracije u boji se možda neće vidjeti.

# **Informacije o sučelju programiranja**

Ovi dokumenti za (DODAJTE IME PUBLIKACIJE OVDJE) su namijenjeni za Sučelja programiranja koja dozvoljavaju korisniku pisanje programa za dobivanje usluga od (DODAJTE IME PROIZVODA OVDJE).

Ove informacije su razvijene za proizvode i usluge koji se nude u SAD.

IBM možda ne nudi proizvode, usluge ili dodatke o kojima se raspravlja u ovom dokumentu u drugim zemljama. Za informacije o proizvodima i uslugama koji su trenutno dostupni u vašem području kontaktirajte vašeg lokalnog IBM predstavnika. Bilo koje upućivanje na neki IBM proizvod, program ili uslugu, nema namjeru tvrditi da se samo taj IBM proizvod, program ili usluga mogu koristiti. Bilo koji funkcionalno ekvivalentan proizvod, program ili usluga koji ne narušava nijedno IBM pravo na intelektualno vlasništvo, se može koristiti kao zamjena. Međutim, na korisniku je odgovornost da procijeni i provjeri rad bilo kojeg ne-IBM proizvoda, programa ili usluge.

IBM može imati patente ili molbe za patente koje su još u toku, a koje pokrivaju predmet o kojem se govori u ovom dokumentu. Posjedovanje ovog dokumenta vam ne daje nikakvo pravo na te patente. Možete poslati upit za licence, u pismenom obliku, na:

IBM Director of Licensing IBM Corporation North Castle Drive Armonk, NY 10504-1785 U.S.A.

Za upite o licenci u vezi s dvo-bajtnim (DBCS) informacijama, kontaktirajte IBM odjel intelektualnog vlasništva u vašoj zemlji ili pošaljite upite, u pisanom obliku na adresu:

IBM World Trade Asia Corporation Licensing 2-31 Roppongi 3-chome, Minato-ku Tokyo 106-0032, Japan

Sljedeći odlomak se ne primjenjuje na Ujedinjeno Kraljevstvo ili bilo koju drugu zemlju gdje su takve izjave **nekonzistentne s lokalnim zakonima:** INTERNATIONAL BUSINESS MACHINES CORPORATION DAJE OVU PUBLIKACIJU "KAKVA JE ", BEZ IKAKVIH JAMSTAVA, BILO IZRAVNIH ILI POSREDNIH, UKLJUČUJUĆI, ALI NE OGRANIČAVAJUĆI SE NA, UKLJUČENA JAMSTVA O NE-POVREÐIVANJU, PROÐI NA TRŽIŠTU ILI SPOSOBNOSTI ZA ODREÐENU SVRHU. Neke zemlje ne dozvoljavaju odricanje od izravnih ili posrednih jamstava u određenim transakcijama, zbog toga, se ova izjava možda ne odnosi na vas.

Ove informacije mogu sadržavati tehničke netočnosti ili tipografske pogreške. Povremeno se rade promjene na ovim informacijama; te promjene bit će uključene u nova izdanja ove publikacije. IBM može raditi poboljšanja i/ili promjene u proizvodu(ima) i/ili programu/ima opisanim u ovoj publikaciji, bilo kad, bez prethodne obavijesti.

Bilo koje upućivanje u ovim informacijama na ne-IBM Web stranice, služi samo kao pomoć i ni na kakav način ne služi za promicanje tih Web stranica. Materijali na tim Web stranicama nisu dio materijala za ovaj IBM proizvod i upotreba tih Web stranica je na vaš osobni rizik.

IBM može koristiti ili distribuirati sve informacije koje vi dobavite, na bilo koji način za koji smatra da je prikladan i bez ikakvih obaveza prema vama.

Vlasnici licence za ovaj program, koji žele imati informacije o njemu u svrhu omogućavanja: (i) izmjene informacija između neovisno kreiranih programa i drugih programa (uključujući i ovaj) i (ii) uzajamne upotrebe informacija koje su bile izmijenjene, trebaju kontaktirati:

IBM Corporation Software Interoperability Coordinator, Department 49XA 3605 Highway 52 N Rochester, MN 55901 U.S.A.

Takve informacije se mogu dobiti, uz odgovarajuće uvjete i termine, uključujući u nekim slučajevima i naplatu.

Licencni program opisan u ovim informacijama i sav licencni materijal koji je za njega dostupan IBM isporučuje pod uvjetima IBM Ugovora s korisnicima, IBM Internacionalnog ugovora o licenci za programe, IBM Ugovora o licenci za strojni kod ili bilo kojeg ekvivalentnog ugovora između nas.

Podaci o performansama sadržani u ovom dokumentu su utvreni u kontroliranom okruženju. Zbog toga se rezultati dobiveni u nekom drugom operativnom okruženju mogu značajno razlikovati. Neka mjerenja su možda napravljena na sistemima razvojne razine i zbog toga nema jamstva da će ta mjerenja biti ista na općenito dostupnim sistemima. Osim toga, neka mjerenja su možda procijenjena ekstrapoliranjem. Stvarni rezultati se mogu razlikovati. Korisnici ovog dokumenta bi trebali provjeriti primjenjivost podataka na njihovo specifično okruženje.

Informacije koje se odnose na ne-IBM proizvode su dobivene od dobavljača tih proizvoda, njihovih objavljenih najava ili drugih javno dostupnih izvora. IBM nije testirao te proizvode i ne može potvrditi koliko su točne tvrdnje o performansama, kompatibilnosti ili druge tvrdnje koje se odnose na ne-IBM proizvode. Pitanja o sposobnostima ne-IBM proizvoda bi trebala biti adresirana na dobavljače tih proizvoda.

Sve izjave koje se odnose na buduća usmjerenja ili namjere IBM-a su podložne promjenama i mogu se povući bez najave, a predstavljaju samo ciljeve i smjernice.

Sve pokazane IBM cijene su IBM-ove predložene maloprodajne cijene, trenutne su i podložne promjeni bez obavijesti. Cijene kod zastupnika se mogu razlikovati.

Ove informacije su samo za svrhe planiranja. Ovdje navedene informacije su podložne promjeni prije nego što opisani proizvodi postanu dostupni.

Ove informacije sadrže primjere podataka i izvještaja koji se koriste u svakodnevnim poslovnim operacijama. Da bi ih se ilustriralo što je bolje moguće, primjeri uključuju imena pojedinaca, poduzeća, brandova i proizvoda. Sva ta imena su izmišljena, a svaka sličnost s imenima i adresama stvarnih poslovnih subjekata u potpunosti je slučajna.

#### AUTORSKO PRAVO LICENCE:

Ove informacije sadrže primjere aplikacijskih programa u izvornom jeziku, koji ilustriraju tehnike programiranja na različitim operativnim platformama. Možete kopirati, modificirati i distribuirati te primjere programa u bilo kojem obliku, bez plaćanja IBM-u, za svrhe razvoja, upotrebe, marketinga ili distribucije aplikacijskih programa, u skladu sa sučeljem programiranja aplikacija za operativnu platformu za koju su primjeri programa napisani. Ti primjeri nisu bili temeljito testirani u svim uvjetima. IBM, zbog toga, ne može jamčiti ili potvrditi pouzdanost, upotrebljivost ili funkcioniranje tih programa.

<span id="page-28-0"></span>PODLOŽNO BILO KOJIM JAMSTVIMA KOJA SE NE MOGU ISKLJUČITI, IBM, NJEGOVI PROGRAMERI I DOBAVLJAČI NE DAJU NIKAKVA JAMSTVA ILI UVJETE, NITI IZRAVNO NITI POSREDNO, UKLJUČUJUĆI, ALI NE OGRANIČAVAJUĆI SE NA, POSREDNA JAMSTVA ILI UVJETE ZA PRODAJU, SPOSOBNOSTI ZA ODREÐENU SVRHU I NE-KRŠENJE, U ODNOSU NA PROGRAM ILI TEHNIČKU PODRŠKU, AKO POSTOJE.

IBM, PROGRAMERI I DOBAVLJAČI NI POD KOJIM UVJETIMA NISU ODGOVORNI ZA BILO ŠTO OD SLJEDEĆEG, ČAK I AKO SU OBAVIJEŠTENI O TAKVIM MOGUĆNOSTIMA:

- 1. GUBITAK ILI OŠTEĆENJE PODATAKA;
- 2. POSEBNE, SLUČAJNE ILI NEIZRAVNE ŠTETE ILI BILO KAKVE EKONOMSKE POSLJEDIČNE ŠTETE; ILI
- 3. GUBITAK PROFITA, POSLA, ZARADE, DOBROG GLASA ILI UŠTEDE.

NEKA ZAKONODAVSTVA NE DOZVOLJAVAJU ISKLJUČENJE ILI OGRANIČENJE IZRAVNIH, SLUČAJNIH ILI POSLJEDIČNIH ŠTETA, PA SE NEKA ILI SVA OD GORNJIH OGRANIČENJA ILI ISKLJUČENJA NE MORAJU ODNOSITI NA VAS.

Svaka kopija ili bilo koji dio tih primjera programa, ili iz njih izvedenih radova, mora uključivati sljedeću napomenu o autorskom pravu:

© (ime vašeg poduzeća) (godina). Dijelovi ovog koda su izvedeni iz IBM Corp. primjera programa. © Autorsko pravo IBM Corp. \_unesite godinu ili godine\_. Sva prava pridržana.

Ako ove informacije gledate na nepostojanoj kopiji, fotografije i ilustracije u boji se možda neće vidjeti.

## **Informacije o sučelju programiranja**

Ovi dokumenti za (DODAJTE IME PUBLIKACIJE OVDJE) su namijenjeni za Sučelja programiranja koja dozvoljavaju korisniku pisanje programa za dobivanje usluga od (DODAJTE IME PROIZVODA OVDJE).

## **Zaštitni znaci**

Sljedeći termini su zaštitni znaci International Business Machines Corporation u Sjedinjenim Državama, drugim zemljama ili oboje:

AFP IBM iSeries Notes

Intel, Intel Inside (logoi), MMX i Pentium su zaštitni znaci Intel Corporation u Sjedinjenim Državama, drugim zemljama ili oboje.

Microsoft, Windows, Windows NT i Windows logo su zaštitni znaci Microsoft Corporation u Sjedinjenim Državama, drugim zemljama ili oboje.

Java i svi Java bazirani zaštitni znaci su zaštitni znaci Sun Microsystems, Inc. u Sjedinjenim Državama, drugim zemljama ili oboje.

Linux je zaštitni znak Linus Torvalds u Sjedinjenim Državama, drugim zemljama ili oboje.

UNIX je registrirani zaštitni znak The Open Group u Sjedinjenim Državama i drugim zemljama.

Ostala imena poduzeća, proizvoda ili usluga mogu biti zaštitni znaci ili oznake usluga drugih.

## <span id="page-29-0"></span>**Termini i uvjeti**

Dozvole za upotrebu ovih publikacija se dodjeljuju prema sljedećim terminima i uvjetima.

**Osobna upotreba:** Možete reproducirati ove publikacije za vašu osobnu, nekomercijalnu upotrebu, uz uvjet da su sve napomene o vlasništvu sačuvane. Ne smijete distribuirati, prikazivati ili raditi izvedena djela iz ovih publikacija ili bilo kojeg njihovog dijela, bez izričite suglasnosti IBM-a.

**Komercijalna upotreba:** Možete reproducirati, distribuirati i prikazivati ove publikacije samo unutar vašeg poduzeća uz uvjet da su sve napomene o vlasništvu sačuvane. Ne smijete raditi izvedena dijela iz ovih publikacija ili kopirati, distribuirati ili prikazivati te publikacije ili bilo koji njihov dio izvan vašeg poduzeća, bez izričite suglasnosti od strane IBM-a.

Osim kako je izričito dodijeljeno u ovoj dozvoli, nisu dane nikakve dozvole, licence ili prava, niti izričita niti posredna, na publikacije ili bilo koje podatke, softver ili bilo koje drugo intelektualno vlasništvo sadržano unutar.

IBM rezervira pravo da bilo kad, po vlastitom nahoenju, povuče ovdje dodijeljene dozvole, ako je upotreba publikacija štetna za njegove interese ili je ustanovljeno od strane IBM-a da gornje upute nisu bile ispravno slijeđene.

Ne smijete spustiti, eksportirati ili reeksportirati ove informacije, osim kod potpune usklaenosti sa svim primjenjivim zakonima i propisima, uključujući sve zakone i propise o izvozu Sjedinjenih Država.

IBM NE DAJE NIKAKVA JAMSTVA NA SADRŽAJ OVIH PUBLIKACIJA. PUBLIKACIJE SE DAJU ″KAKVE JESU″ I BEZ JAMSTAVA BILO KOJE VRSTE, IZRAVNIH ILI POSREDNIH, UKLJUČUJUĆI, ALI NE OGRANIČAVAJUĆI SE NA, POSREDNA JAMSTVA PROÐE NA TRŽIŠTU, NEKRŠENJA I PRIKLADNOSTI ZA ODREÐENU SVRHU.

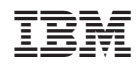

Tiskano u Hrvatskoj